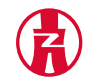

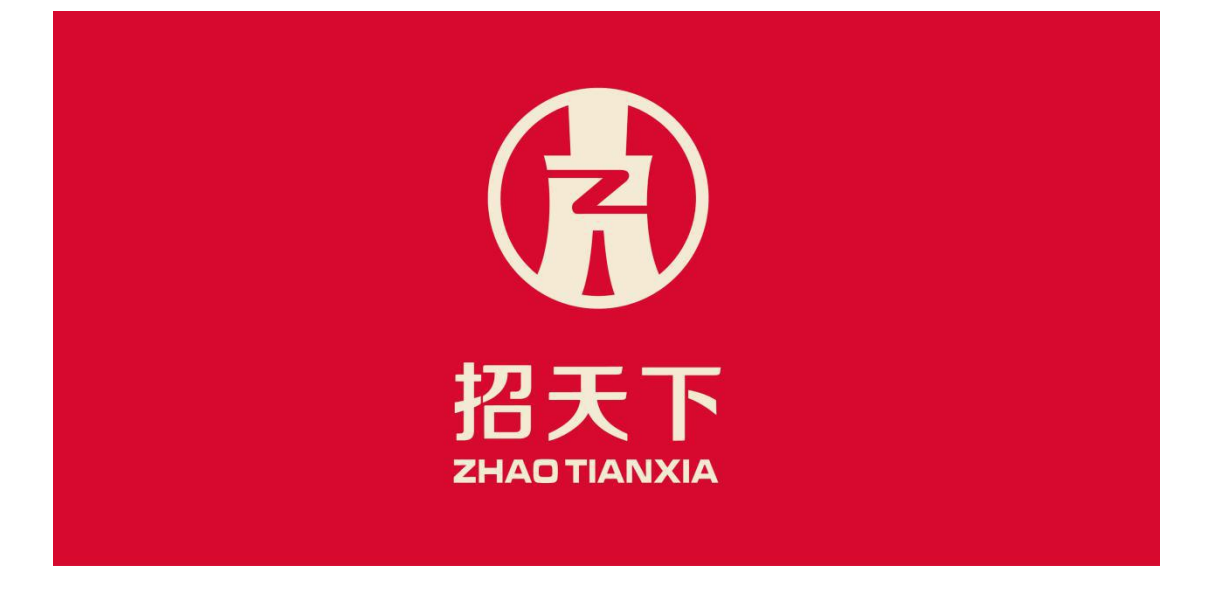

# 浙江招天下招投标交易平台有限公司 ZHEJIANG ZHAOTIANXIA BIDDING TRADING CO., LTD

## 投标人委托(自行)公开预审

### 操作流程

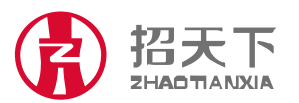

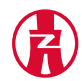

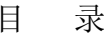

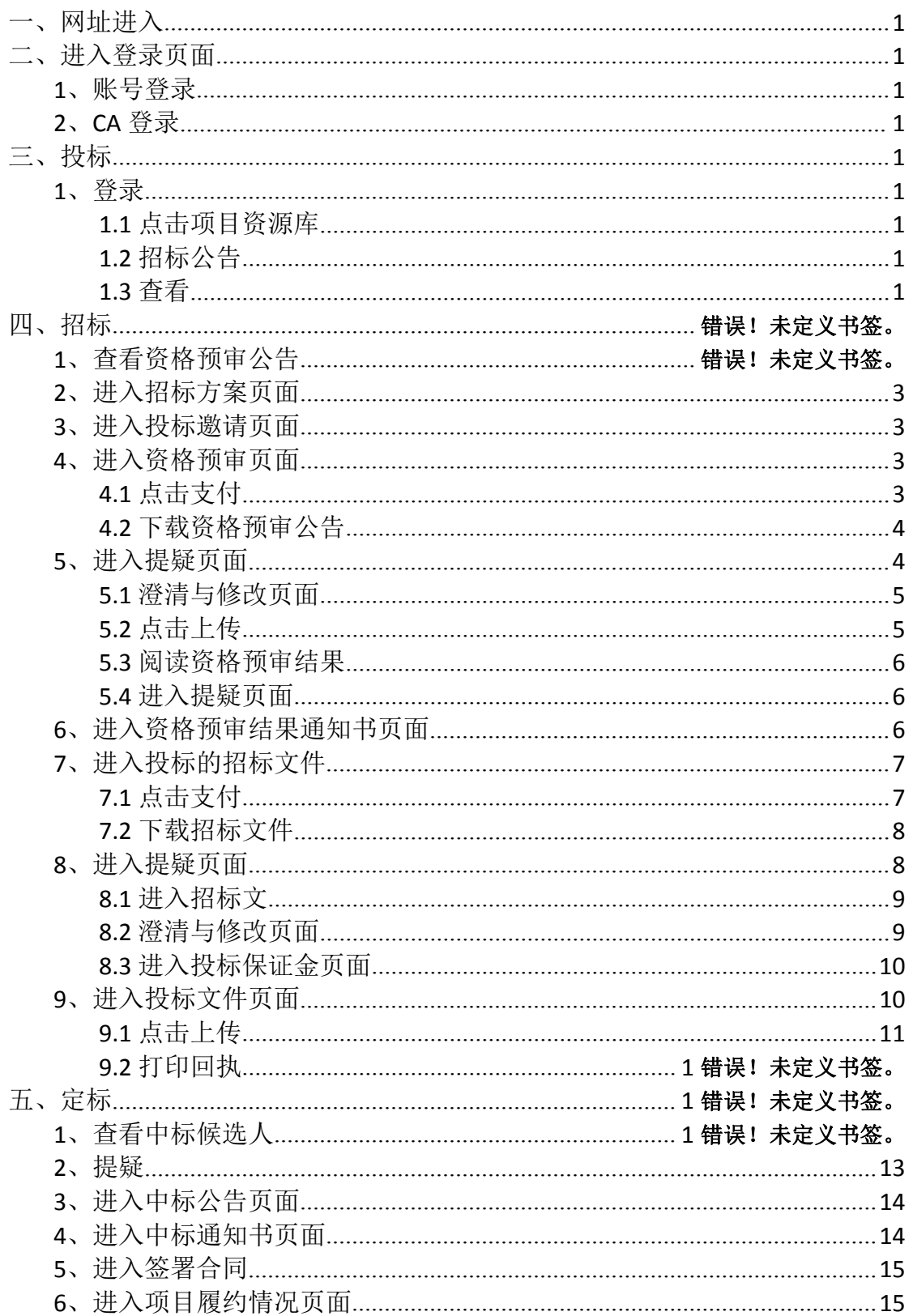

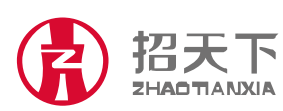

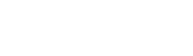

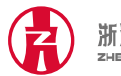

#### 一.登陆网址:[www.zhaotx.cn:8080/login.html](http://www.zhaotx.cn:8080/login.html)

二.账号登陆:1.帐号登录 2.CA 登录

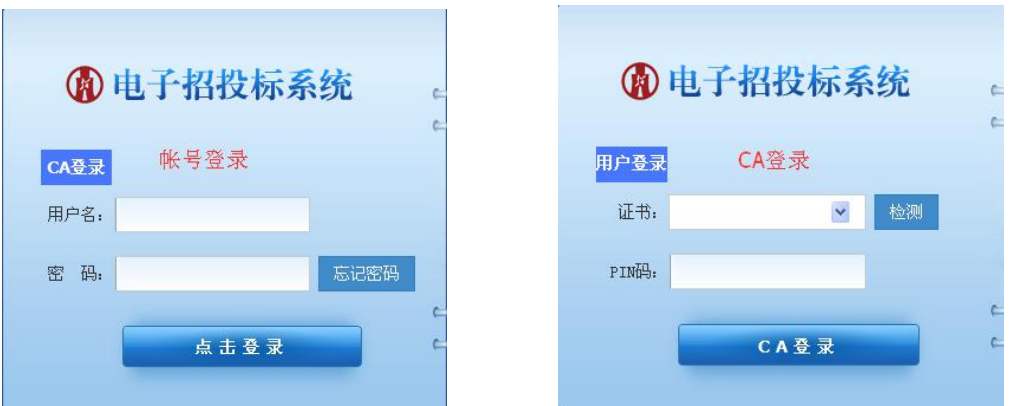

三.投标:登陆后依次点击项目资源库→招标公告→查看(选择 自己想要参与的项目)

| ○ 电子损标后台管理系统 - Windows Internet Explorer              |                                                             |                             |                               |                        |       |       |              |                  |                            | $\Box$ e $\times$                         |  |
|-------------------------------------------------------|-------------------------------------------------------------|-----------------------------|-------------------------------|------------------------|-------|-------|--------------|------------------|----------------------------|-------------------------------------------|--|
|                                                       | O v U + B http://www.zhaotz.cn.8080/index.html#mxyk/80_ZBGG |                             |                               |                        |       |       |              |                  | <b>子 &gt; 图 + × 图</b> 百度提索 |                                           |  |
| 编辑(E) 查看(V) 收藏夹(A) 工具(I) 帮助(M)<br>文件(F)               |                                                             |                             |                               |                        |       |       |              |                  |                            |                                           |  |
| ☆ 吹靡夹 │☆ 2 电子招投标系统 2 电子投标后台管理系统 2 一键重装系统 2 浙江省电子认证印章中 |                                                             |                             |                               |                        |       |       |              |                  |                            |                                           |  |
| ● 电子投标后台管理系统                                          |                                                             |                             |                               |                        |       |       |              |                  |                            | A · 5 · □ 曲 · 页面(P) · 安全(S) · 工具(D) · @ · |  |
| 电子招投标系统<br>欢迎您, hzwgwlkj [退出]                         |                                                             |                             |                               |                        |       |       |              |                  |                            |                                           |  |
|                                                       | 企 信息資源库                                                     | □ 交易平台                      | (4) 综合管理系统                    | 2 项目资源库                |       |       |              |                  |                            |                                           |  |
| ● 高项目资源库                                              | 1 笛页                                                        | 据标公告                        | $\mathbf{x}$                  |                        |       |       |              |                  |                            |                                           |  |
| 同部務局                                                  | 招标项目:                                                       |                             | 报标人:                          |                        | 招标代理: |       |              |                  |                            |                                           |  |
|                                                       | 招标方式:                                                       | $\checkmark$<br>一请选择一       | 组织方式:                         | $\checkmark$<br>一请选择-- | 评审方式: | 一请选择一 | $\checkmark$ |                  |                            |                                           |  |
|                                                       | 项目所在地:                                                      | $\ddot{\phantom{0}}$<br>请洗择 | 请选择                           | $\checkmark$           |       |       |              |                  |                            |                                           |  |
|                                                       | 行业分类:                                                       | $\ddot{\phantom{0}}$<br>请选择 |                               |                        |       |       |              |                  |                            |                                           |  |
|                                                       | 公告裁止时间:                                                     |                             | 重置<br>$\cong$<br>至<br>篇<br>查询 |                        |       |       |              |                  |                            |                                           |  |
|                                                       |                                                             |                             |                               |                        |       |       |              |                  |                            |                                           |  |
|                                                       | 招标项目                                                        |                             | 招标机构(人)                       | 招标方式                   | 组织形式  |       | 评审方式         | 裁止日期             | 创建时间                       | 操作                                        |  |
|                                                       | 20160125例は<br>20160125<br>next<br>验证                        |                             | 浙江水利水电学院                      | 公开招标                   |       | 委托招标  | 资格后审         | 2016-01-27 13:29 | 2016-01-25 11:37           | 国查看                                       |  |
|                                                       |                                                             |                             | 浙江省省直同人集团有限公司                 | 公开招标                   |       | 蚕托招标  | 资格预审         | 2016-01-26 13:21 | 2016-01-25 11:35           | 国查看                                       |  |
|                                                       |                                                             |                             | 浙江江中集团                        | 公开招标                   |       | 委托招标  | 资格预审         | 2016-02-06 11:16 | 2016-01-25 11:03           | 国查看                                       |  |
|                                                       |                                                             |                             | 浙江江中集团                        | 公开招标                   |       | 蚕托招标  | 资格预审         | 2016-02-06 09:56 | 2016-01-25 09:48           | 国查看                                       |  |
|                                                       | unknown                                                     |                             | 浙江江中集团                        | 公开招标                   |       | 委托招标  | 资格预审         | 2016-02-06 09:03 | 2016-01-25 08:50           | 国查看                                       |  |
|                                                       |                                                             | 围墙施工                        | 浙江省省直同人集团有限公司                 |                        | 公开招标  | 自行招标  | 资格后审         | 2016-02-26 09:00 | 2016-01-22 13:20           | 国道看                                       |  |
|                                                       | 两家                                                          |                             | 浙江江中集团                        | 公开招标                   |       | 委托招标  | 资格预审         | 2016-02-06 08:35 | 2016-01-22 08:24           | 国直奇                                       |  |
| 完成                                                    |                                                             |                             |                               |                        |       |       |              |                  | <b>O</b> Internet          | $\sqrt{a}$ = $\frac{a}{2}$ 100% +         |  |

四.招标 1.点击查看后出现如下页面,阅读资格预审公告后点击 查看。

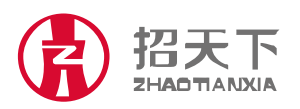

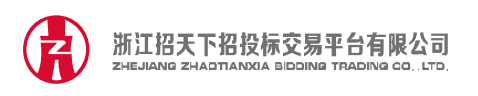

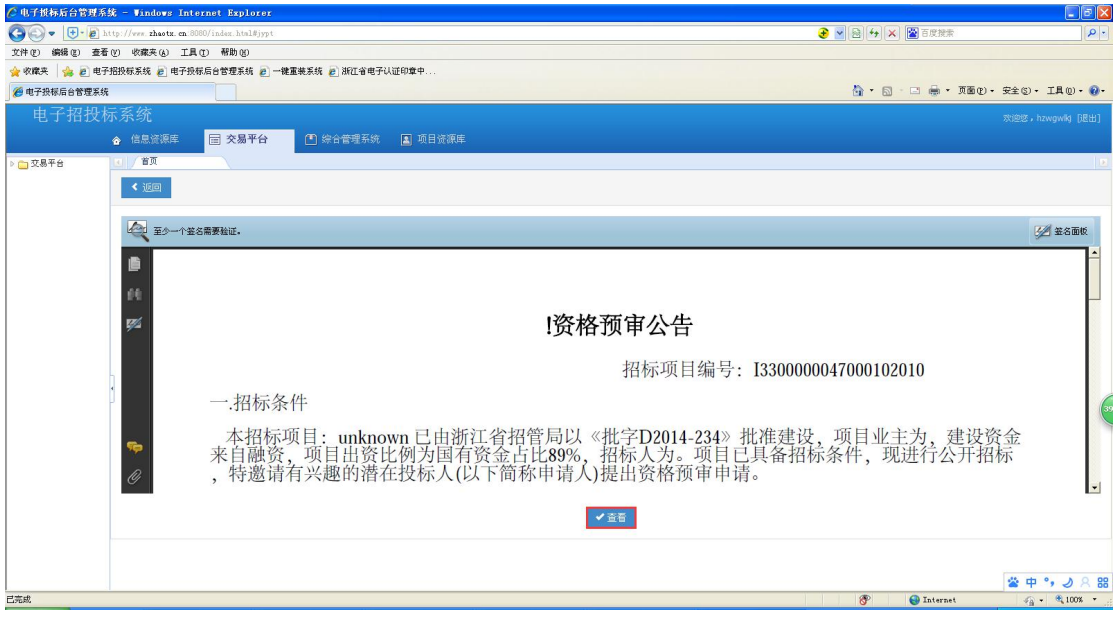

2.进入招标方案的招标项目信息页面,仔细阅读项目信息,点击

下一步。

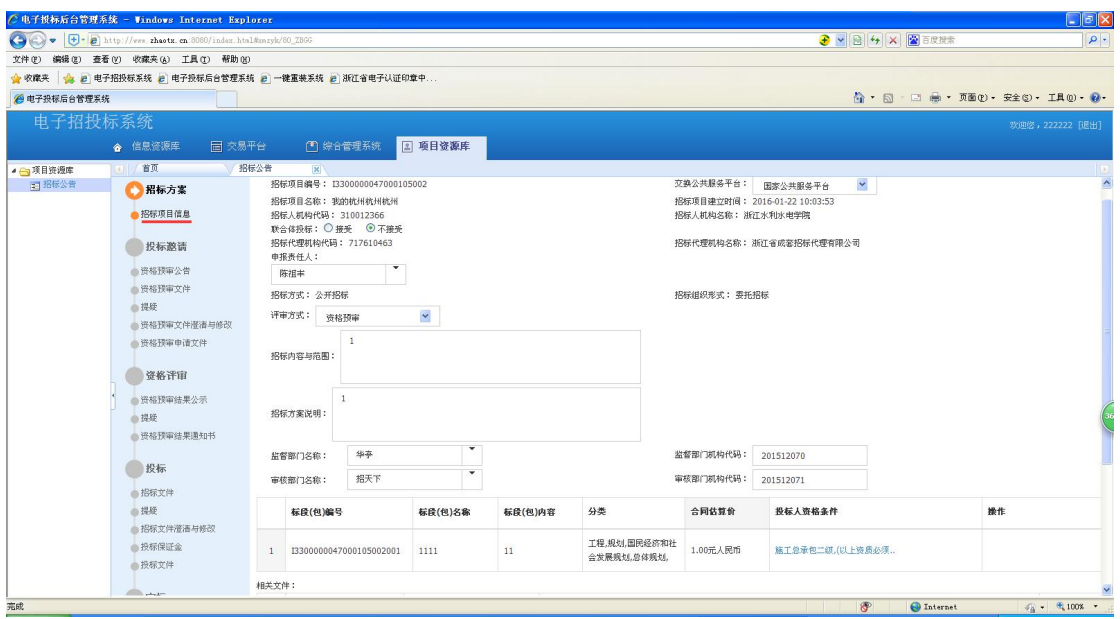

3.进入投标邀请的资格预审公告页面。确定投标的话点击下一步, 否则点击取消投标。

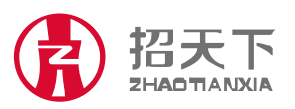

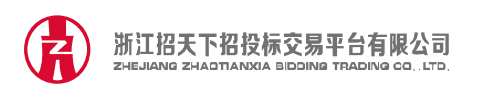

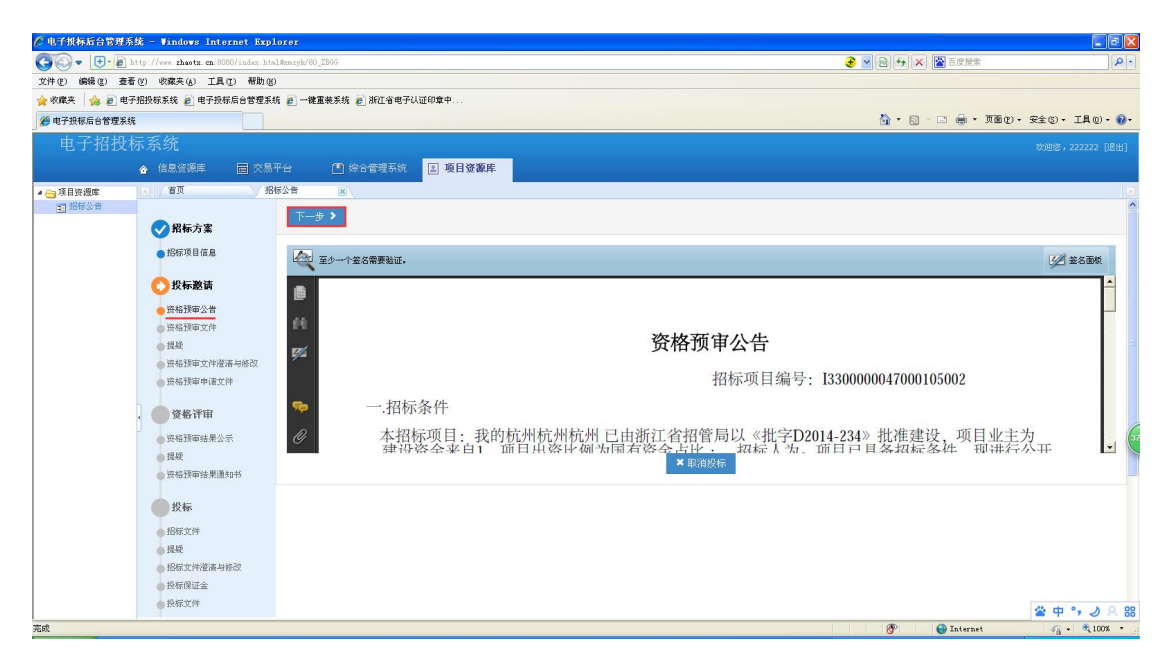

4.进入资格预审文件页面。点击支付,支付成功后出现下载,下 载资格预审公告。阅读资格公告后点击下一步。

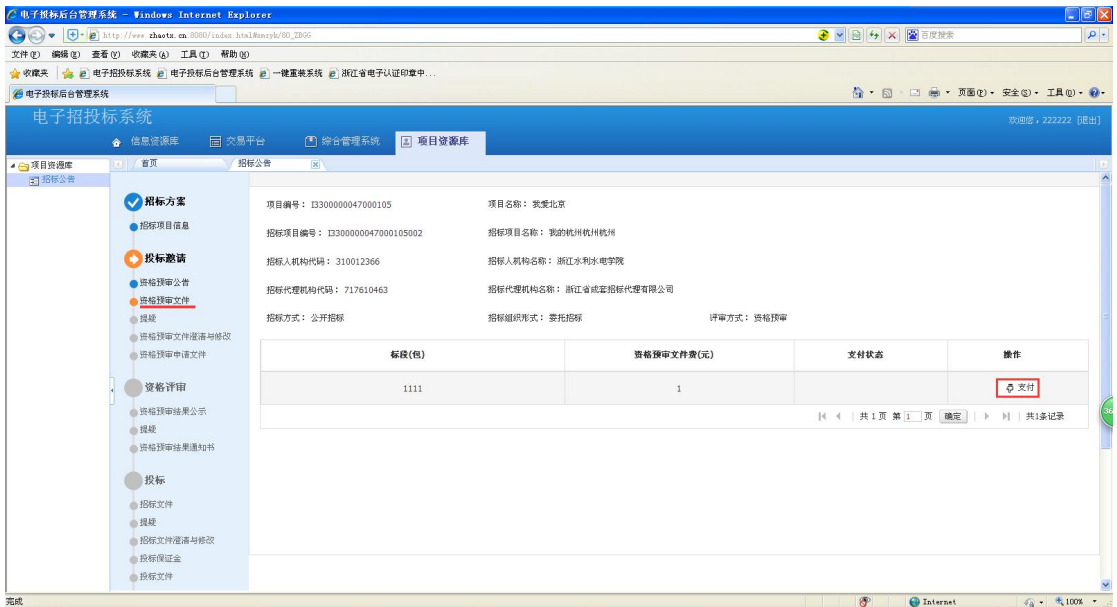

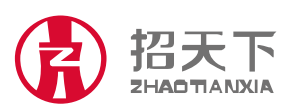

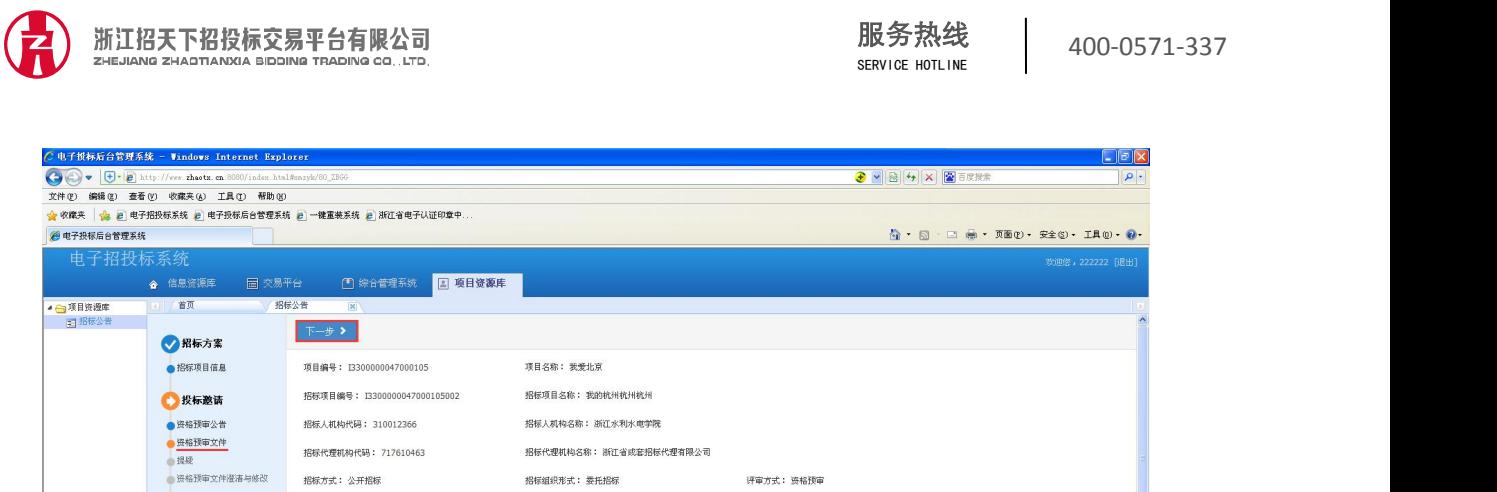

资格预审文件查(元)

 $\mathbf{I}$ 

支付状态

 $\overline{ }$ 

**共1页 第1 页 |确定 | →** 

 $\overline{\text{O}}$  To:

→ | 共1条记录

**标质(包)** 

1111

● 资格评审

● 资格预审结果公示<br>● 撮疑

● 班格预审结果通知书 ● 投标

・ハ\*\*<br>- 掲録<br>- 掲録<br>- 掲标仮証金<br>- 投标文件<br>- 投标文件

5.进入提疑页面,若对资格预审文件有异议,则点击异议按钮进 行提疑,编辑内容,点击确认,并点击下一步;若无异议,点击 下一步。

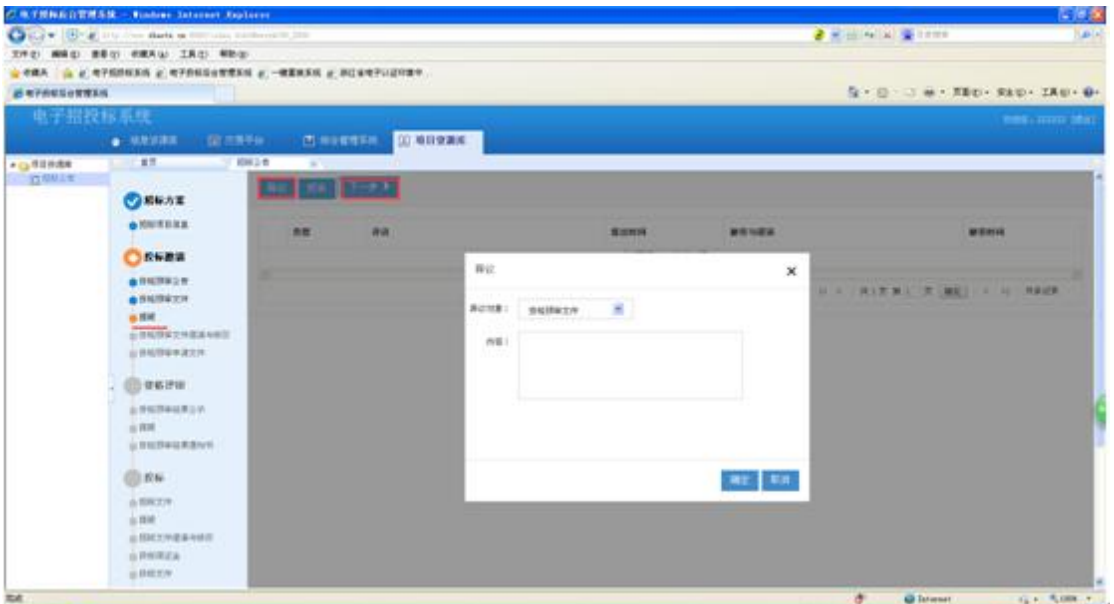

进入资格预审文件澄清与修改页面,若有澄清与修改文件,点击 下载查看,而后点击下一步;若无澄清与修改文件,点击下一步。

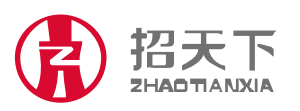

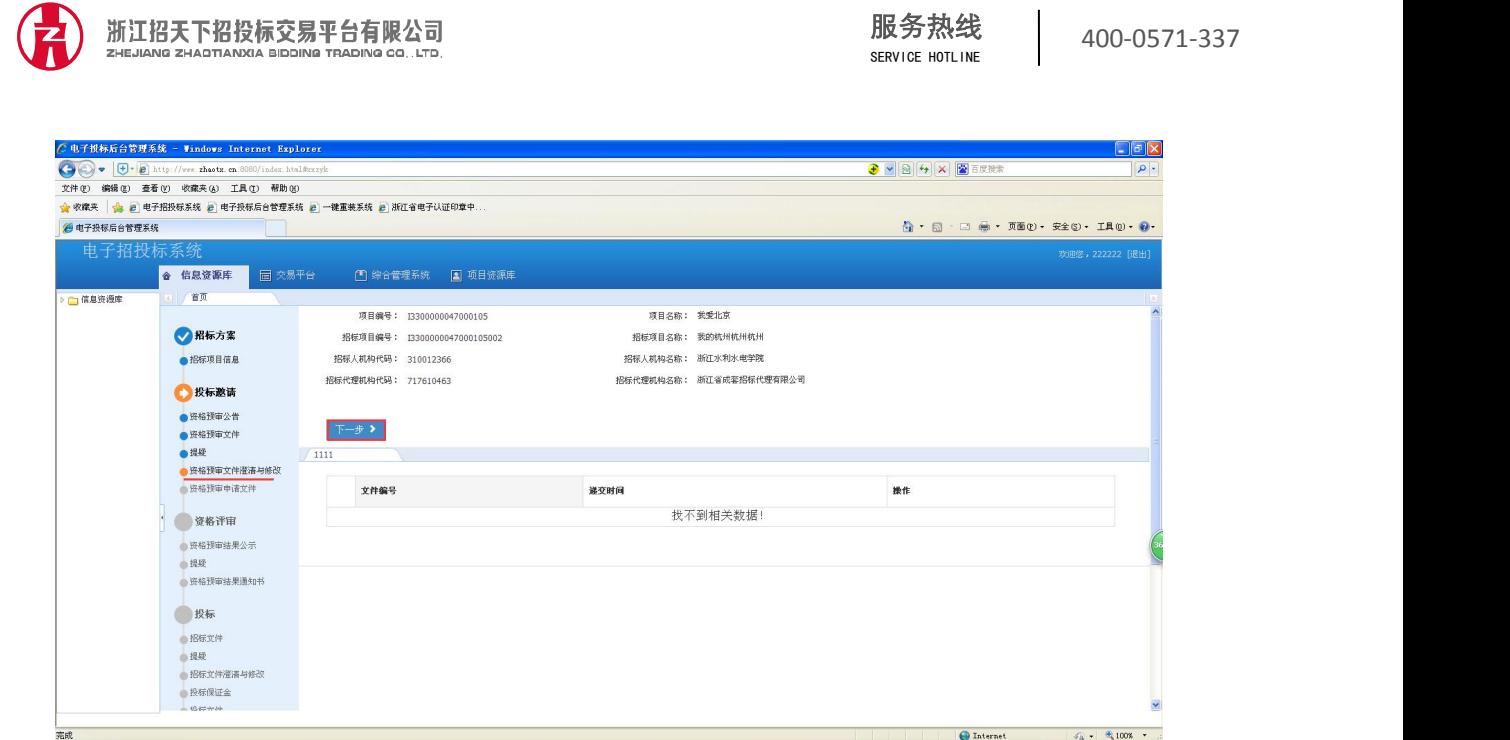

进入资格预审申请文件页面,点击上传,点击上传资格预审文件 并确定。等待招标代理开启资格预审申请文件并生成结果后刷新 出现下一步,点击下一步。

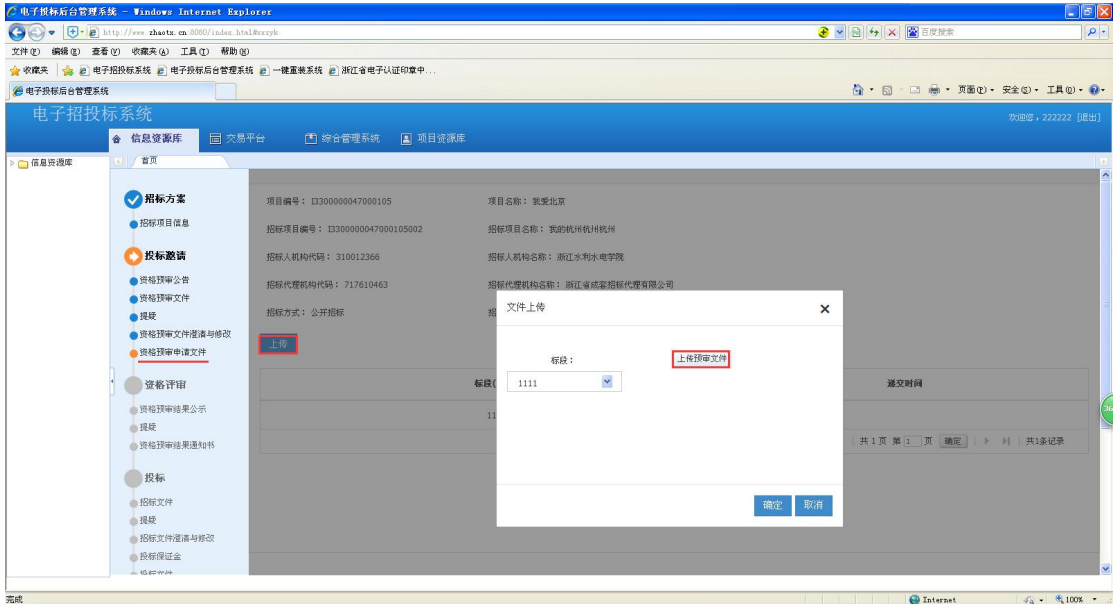

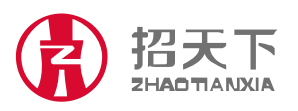

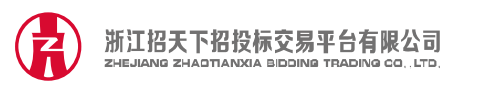

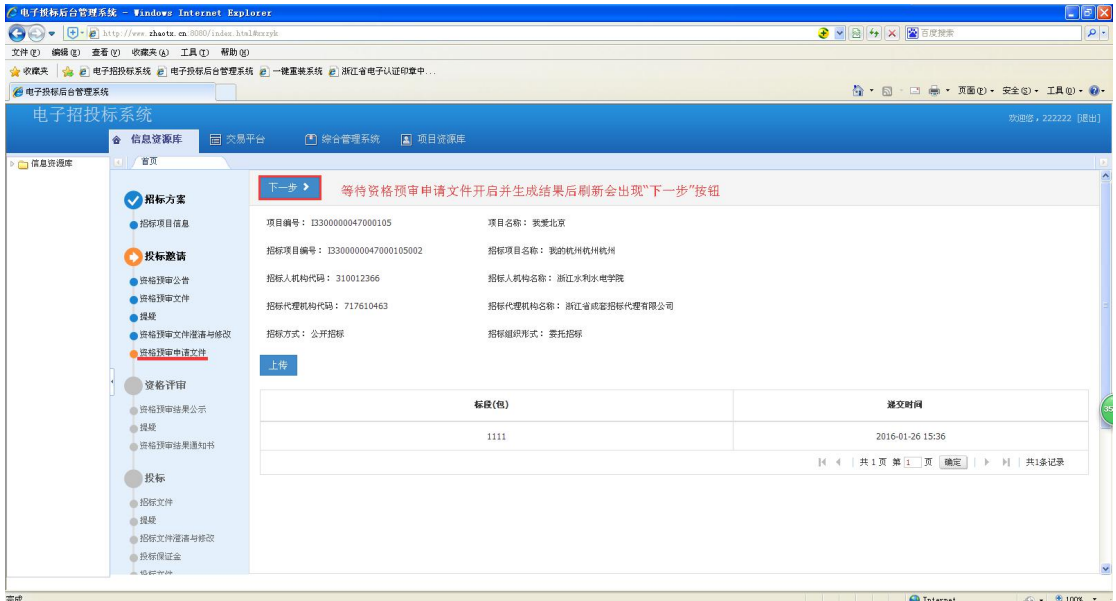

进入资格评审的资格预审结果公示页面,仔细阅读公示后点击下

一步。

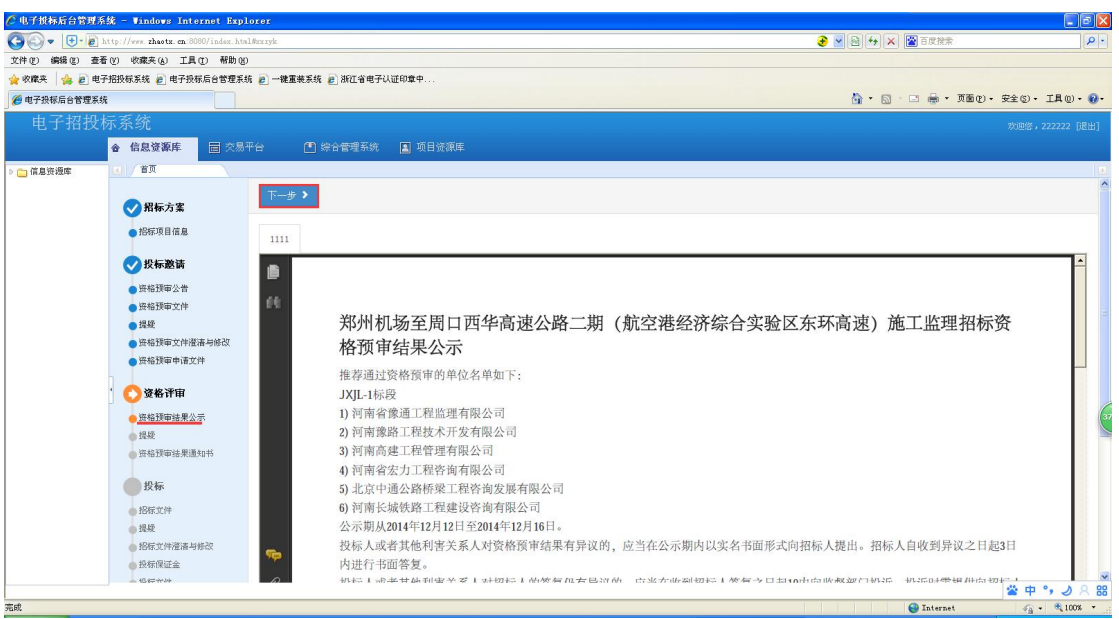

进入提疑页面,若对资格评审有异议,则点击异议按钮进行提疑, 等待提疑回复后无疑问点击下一步,若无异议直接点击下一步。

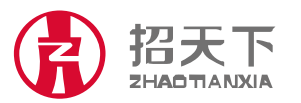

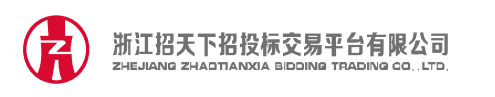

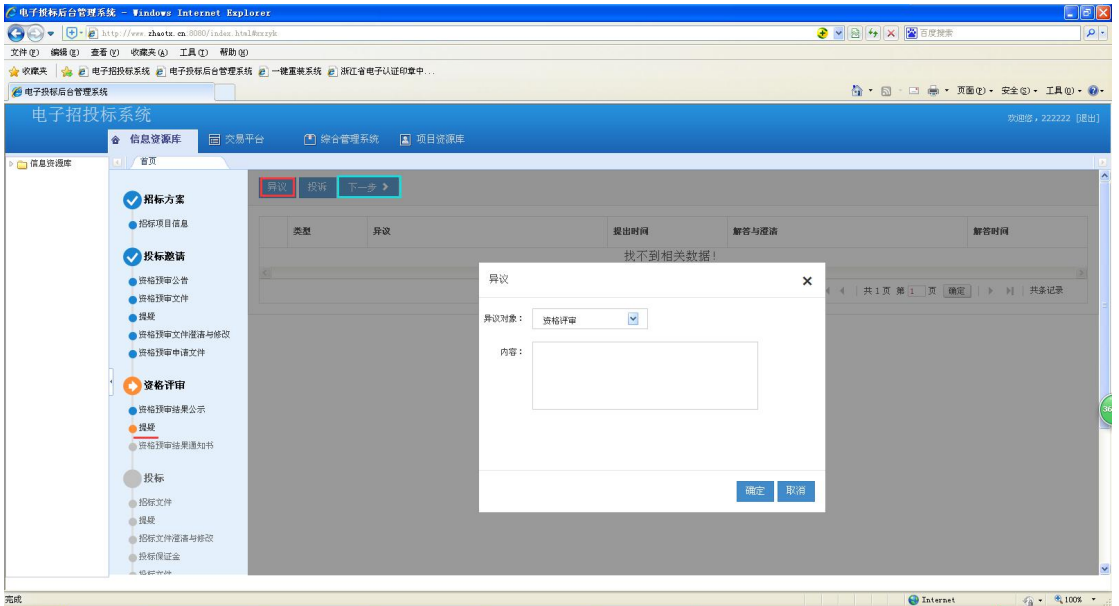

6.进入资格预审结果通知书页面,查看通知书。等待招标人确认 招标代理上传招标文件后刷新出现"下一步",点击进入下一步

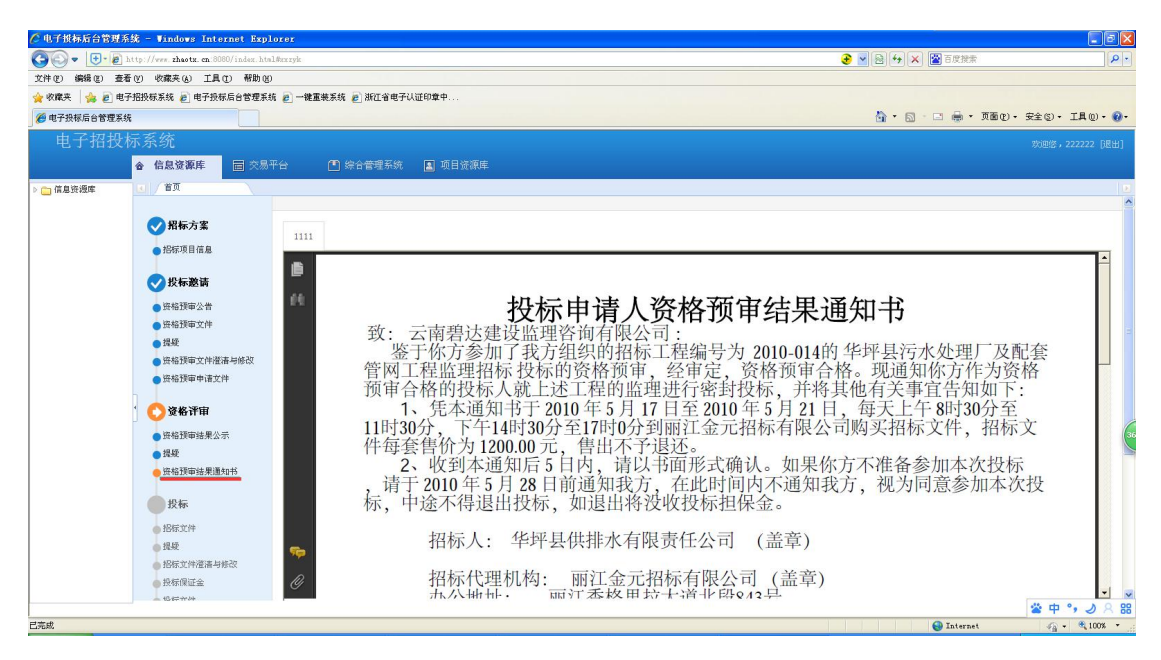

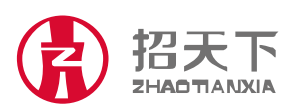

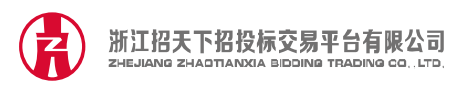

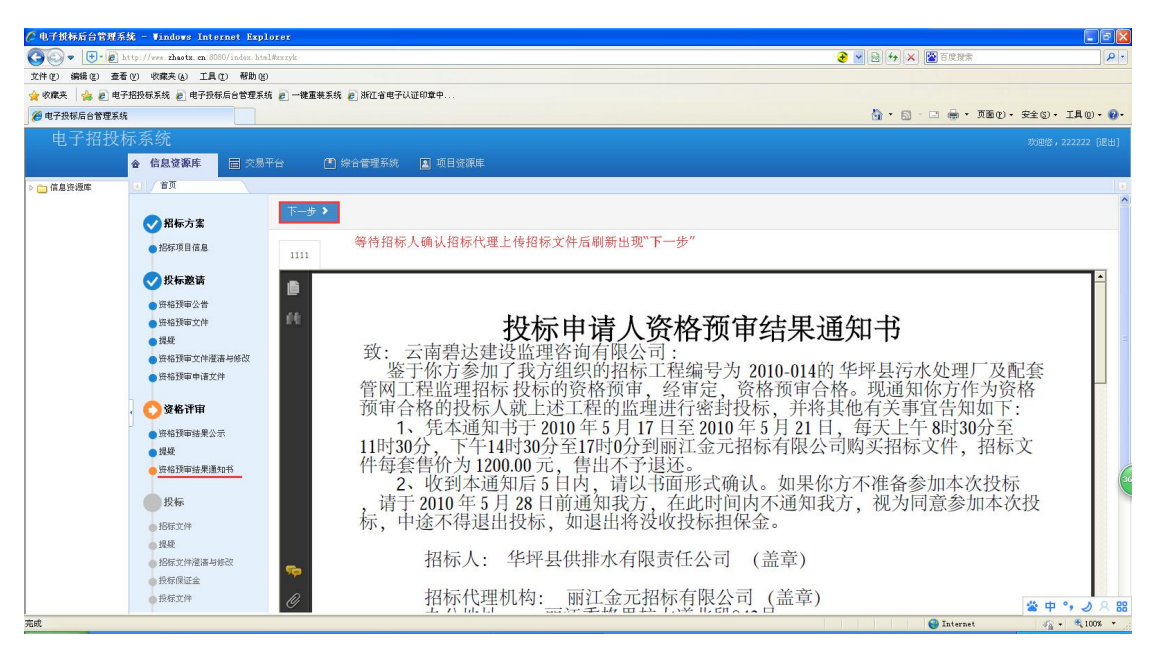

7.进入投标的招标文件,点击支付。后显示下载按钮,点击下载

招标文件。点击下一步。

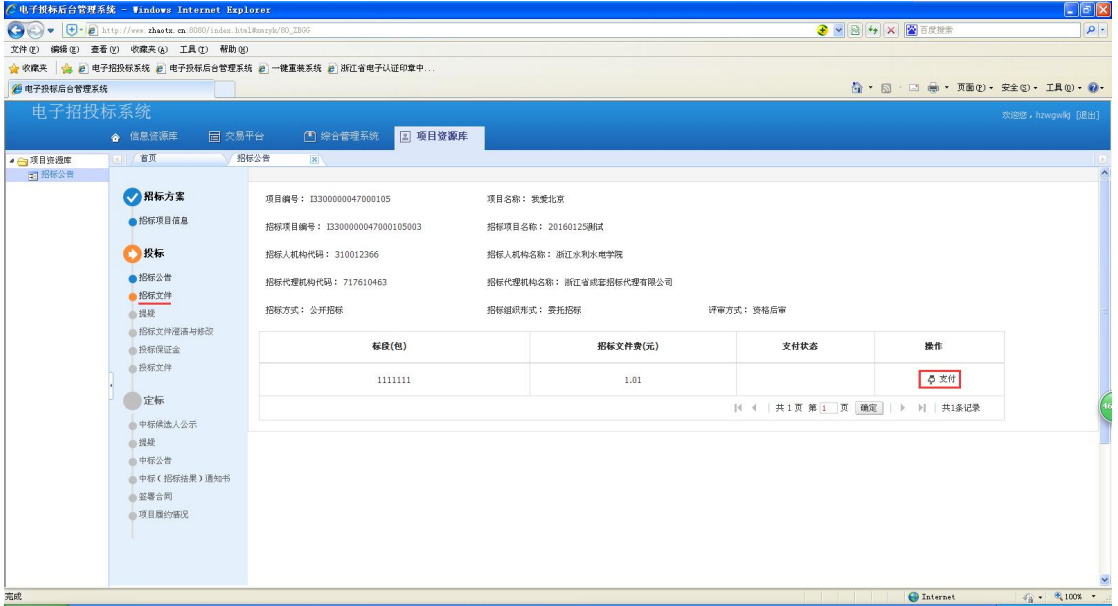

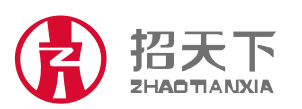

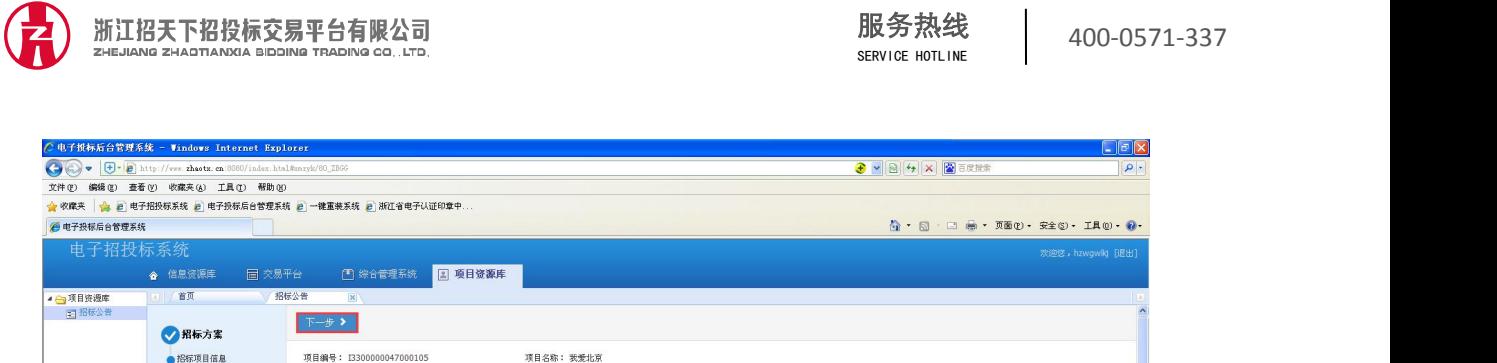

据标项目名称: 20160125确试

招标组织形式: 零托招标

**招标人机构名称: 浙江水利水电学院** 

据标代理机构名称: 36行省成業招标代理有限公司

招标文件费(元)

 $1.01$ 

评审方式: 资格后审

支付状态

 $\checkmark$ 

支付成功后才会出现下载按钮

 $\epsilon_{\rm H}^2$  -  $\epsilon_{\rm 0.100\%}^2$  -

操作

◎ 下载

 $\bigoplus$  Internet

招标项目编号: I3300000047000105003

**标段(包)** 

 $1111111$ 

据标人机构代码: 310012366

招标代理机构代码: 717610463

招标方式: 公开招标

**O** ##

●定标

● 把标公告<br>● 把标文件准备与标改<br>● 提疑<br>● 把标文件准备与标改<br>投标课证金<br>投标文件

● 平休 Closses<br>● 签署合同<br>● 项目履约答尺

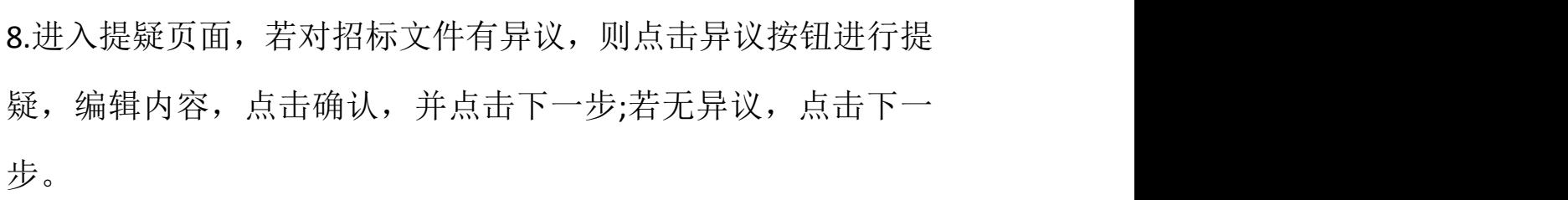

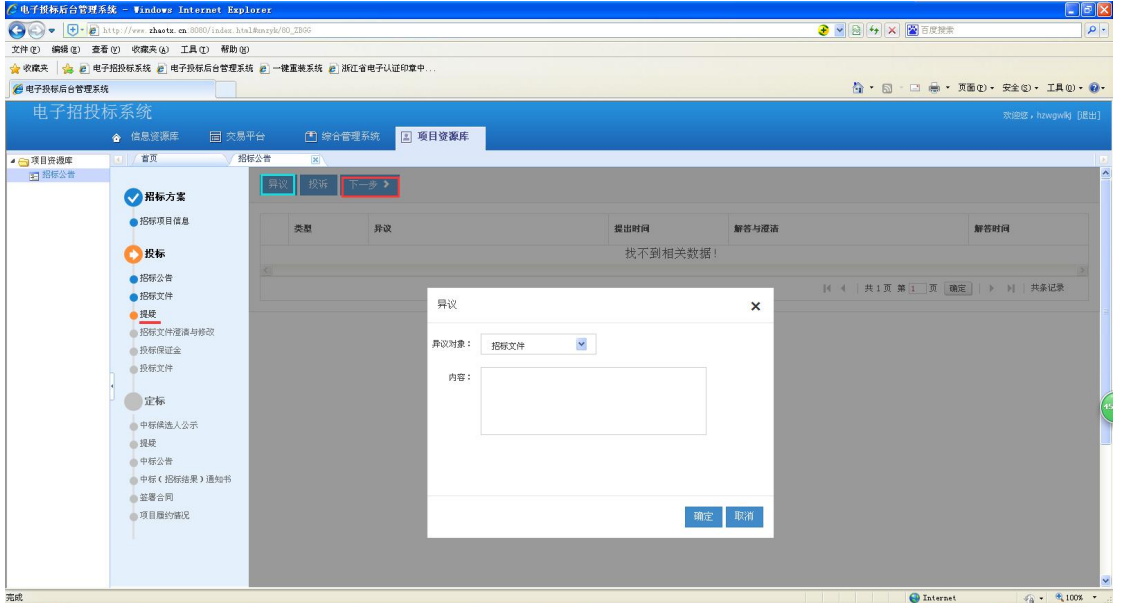

进入招标文件澄清与修改页面。若有澄清与修改文件,点击下载 查看,而后点击下一步;若无澄清与修改文件,点击下一步。

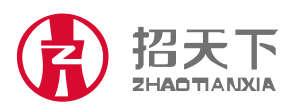

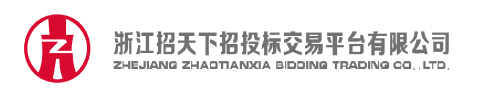

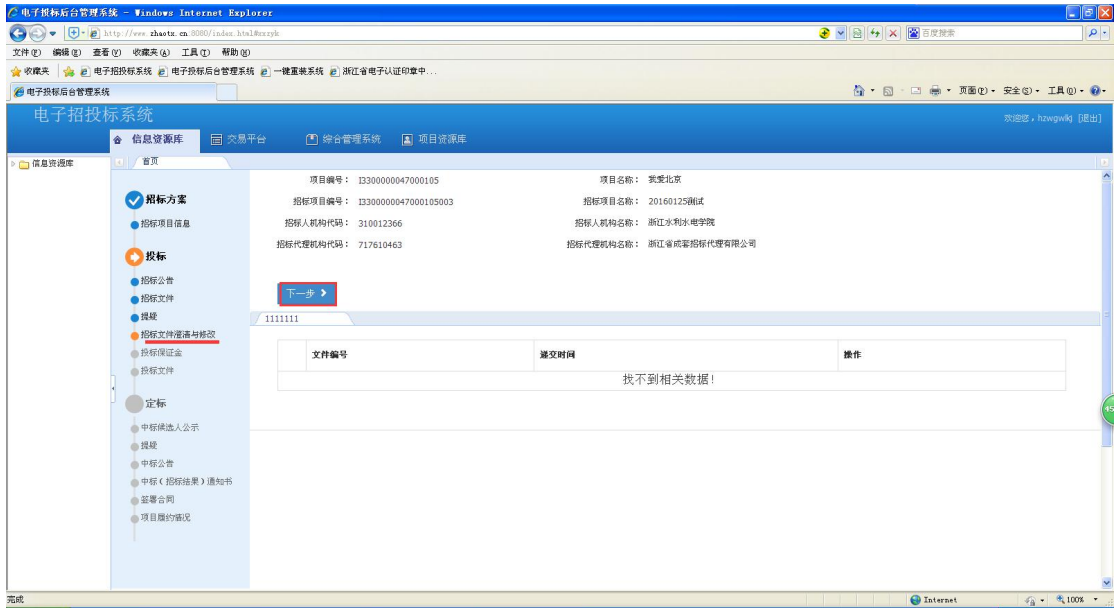

#### 进入投标保证金页面,提示缴纳投标保证金并进入下一步。

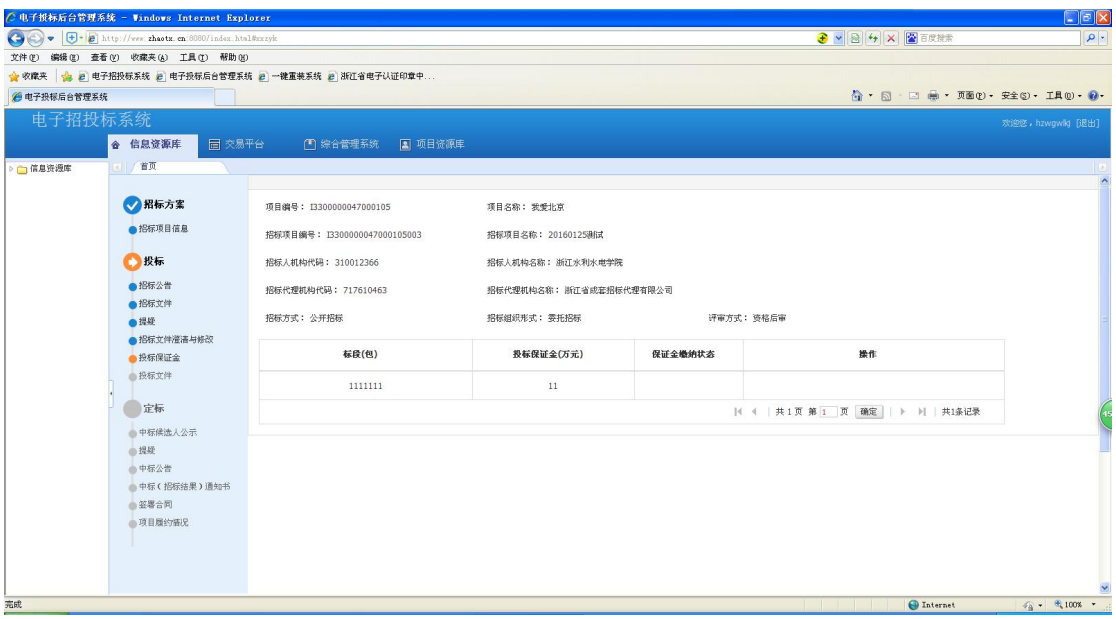

9.进入投标文件页面,点击上传,点击上传投标文件并确定。

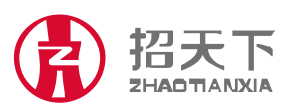

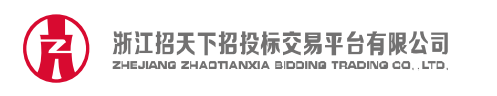

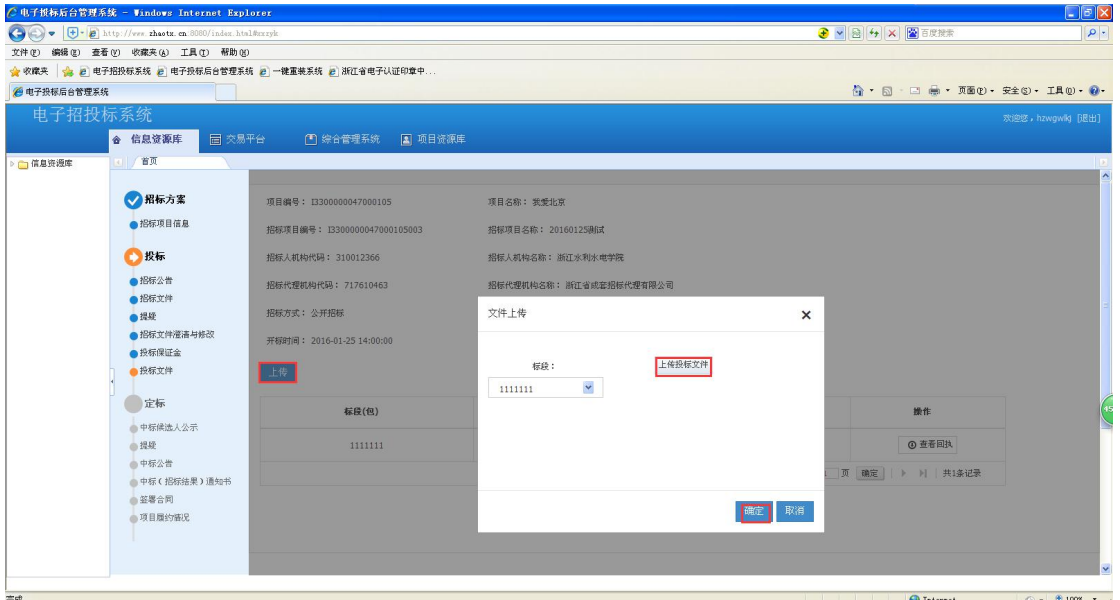

上传成功后出现如下页面。

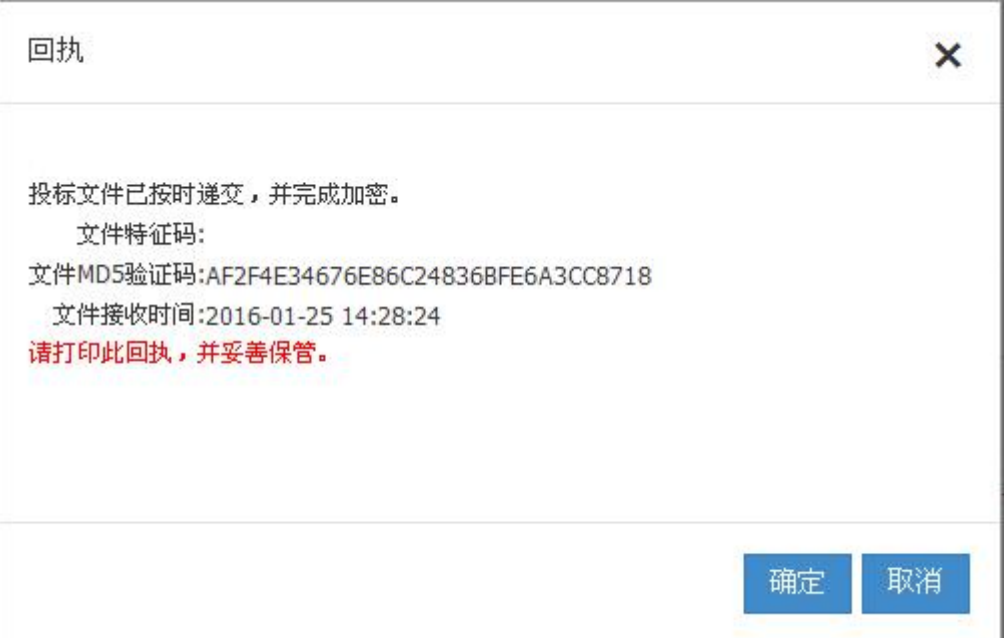

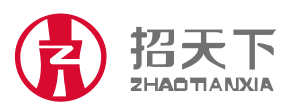

地址: 浙江省杭州市西湖区翠柏路 7 号电子商务产业园 2 号楼 508 室 网址: www.zhaotx.cn<br>电话: +86-571-81902198 传真: +86-571-81902199 邮编: 310012 电话:+86-571-81902198 传真:+86-571-81902199 邮编:310012

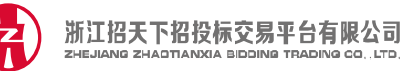

#### 五. 定标

#### 1.登陆查看中标候选人公示。

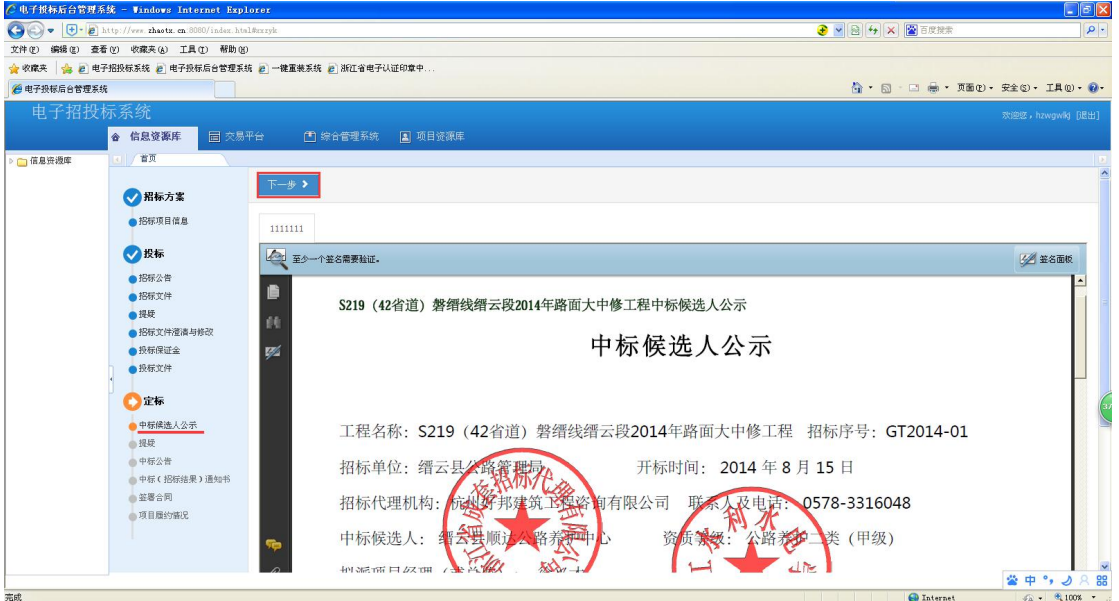

2.点击下一步进入提疑页面,若对开标过程有异议,则点击异议 按钮并进行提疑,等待提疑回复后无疑问点击下一步,若无异议 直接点击下一步

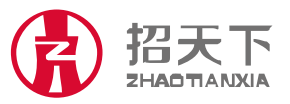

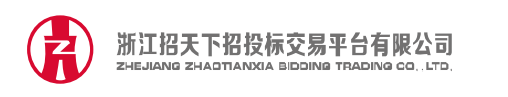

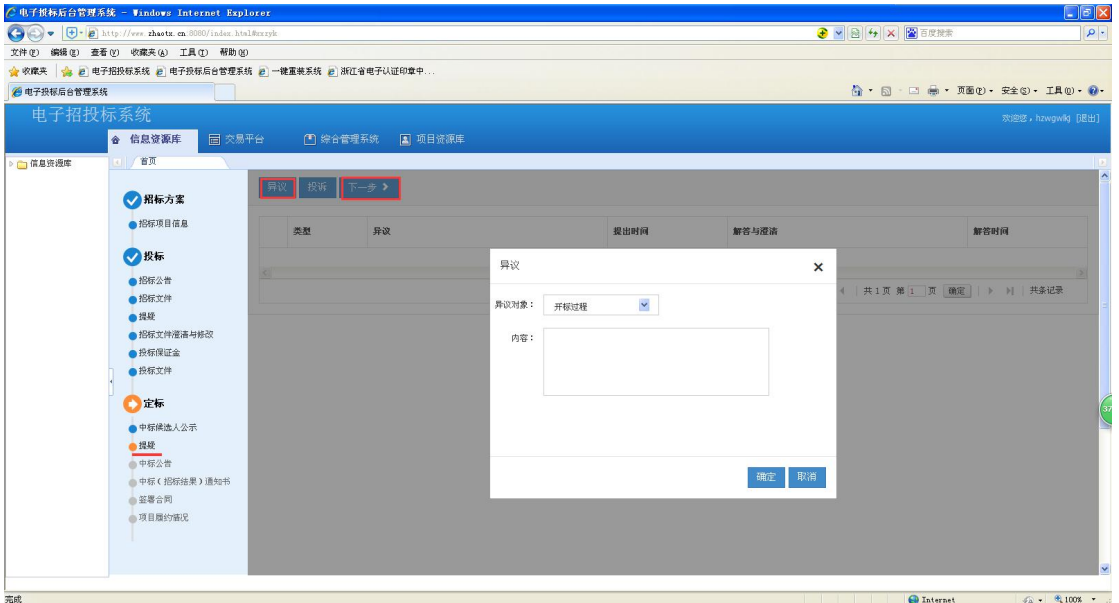

3.进入中标公告页面,若中标人则点击下一步,未中标人到这一 步结束。

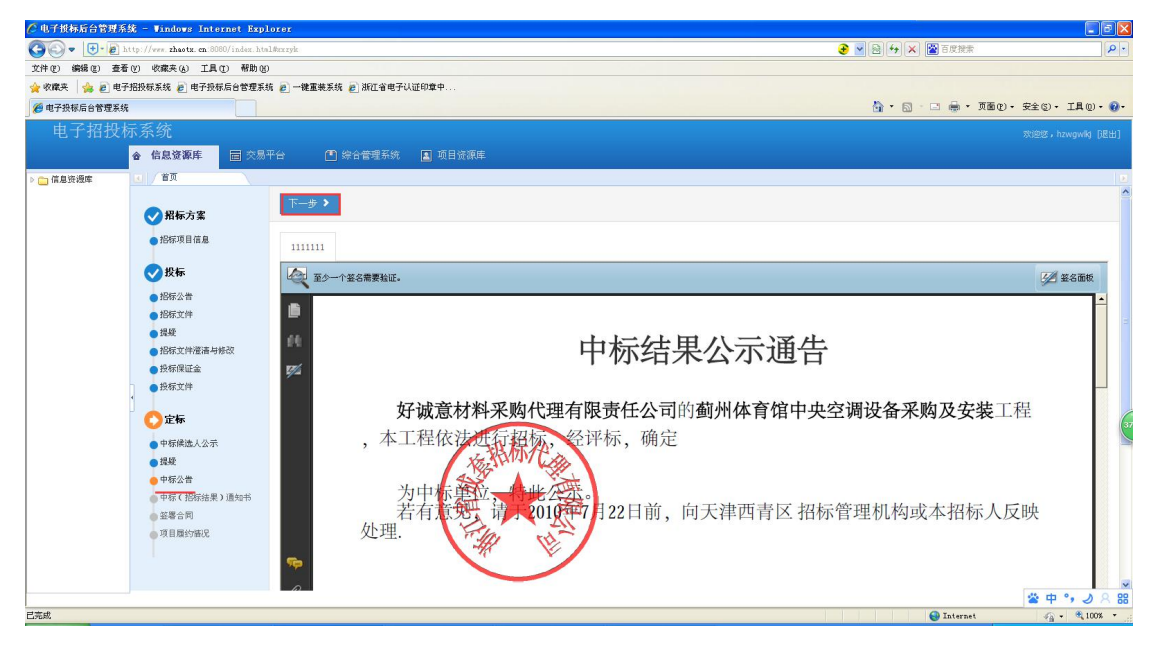

4.点击下一步进入中标(招标结果)通知书页面,点击下一步

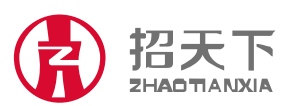

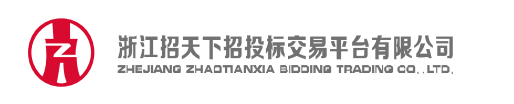

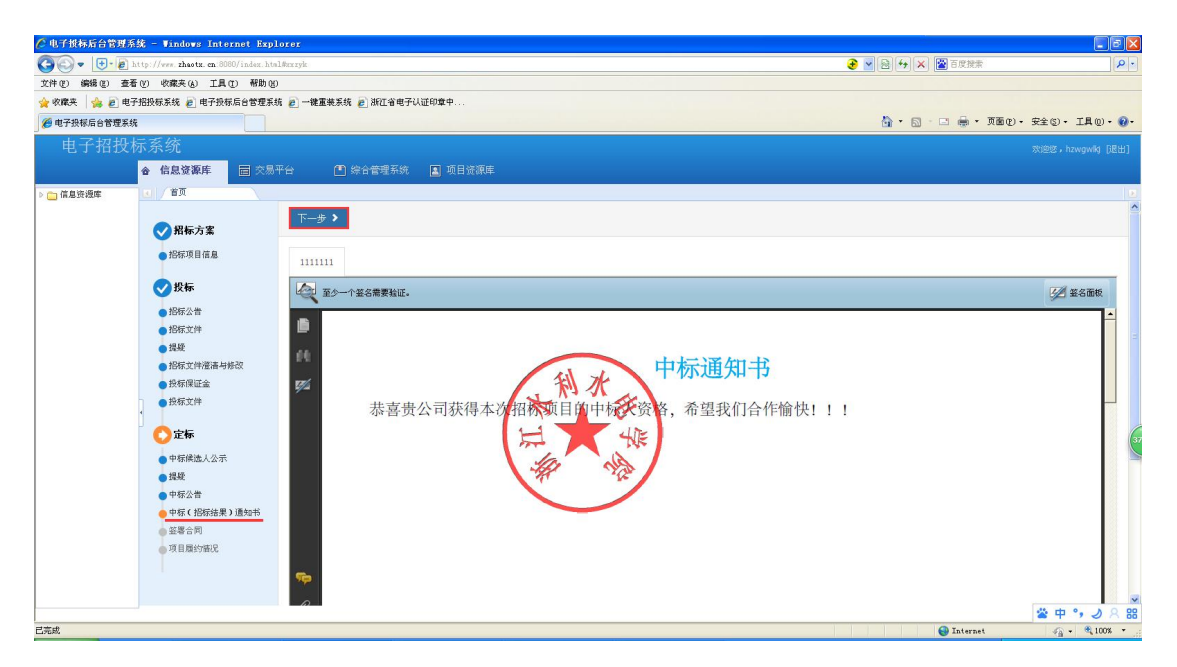

5.点击下一步进入签署合同页面,若对合同无异议,点击同意。 若有异议,点击要求修改,等待修改结果后点击同意。

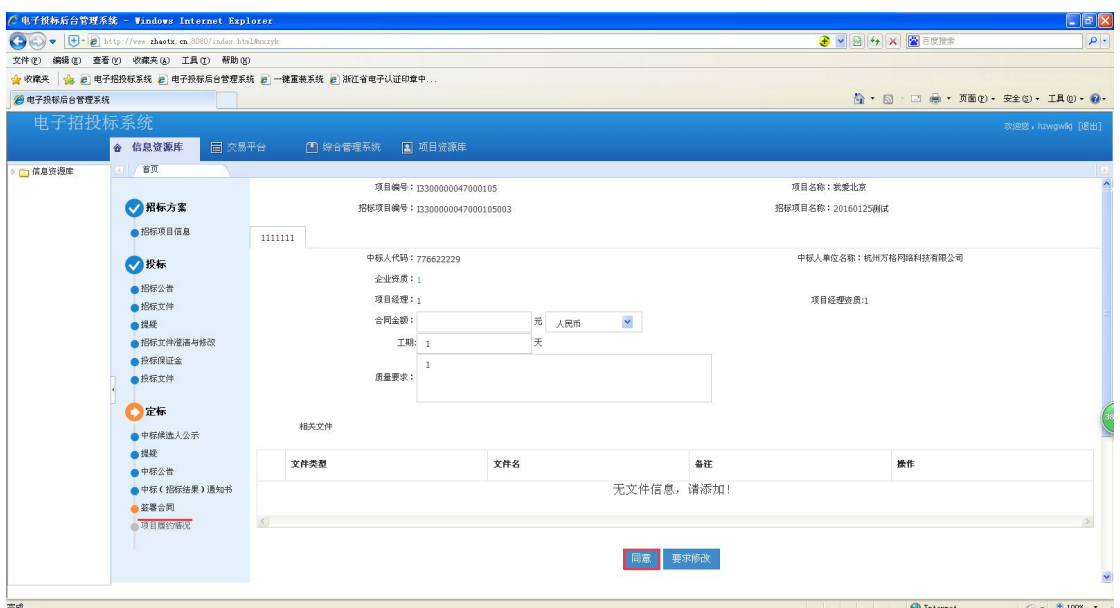

6.点击同意后进入项目履约情况页面

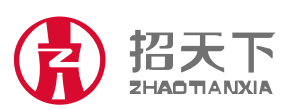

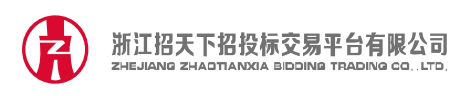

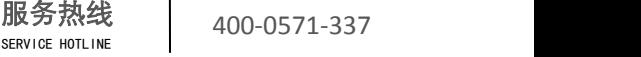

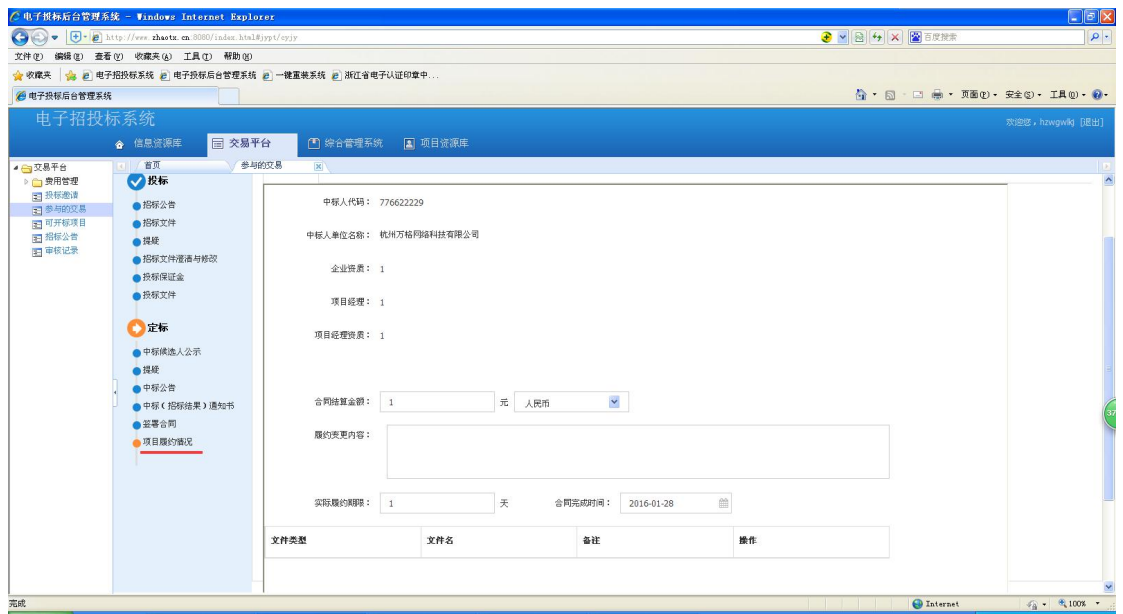

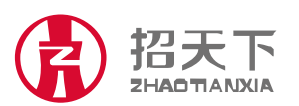